## **HOW TO ACCESS PARENT PORTAL FORMS**

To log into your active Parent Portal account **using the website**, go to: https://hvps.nasboces.org/public/ **new account**. Please click onto "Forgot Username or Password" to receive a recovery email. Type in your username and password you created. If you have forgotten your credentials, **DO NOT create a** 

## **PLEASE CHECK YOUR SPAM FOLDER IF YOU DO NOT RECEIVE AN EMAIL FROM POWERSCHOOL.**

\*If you have not created an account, please refer to the Parent Portal Letter that was sent home.

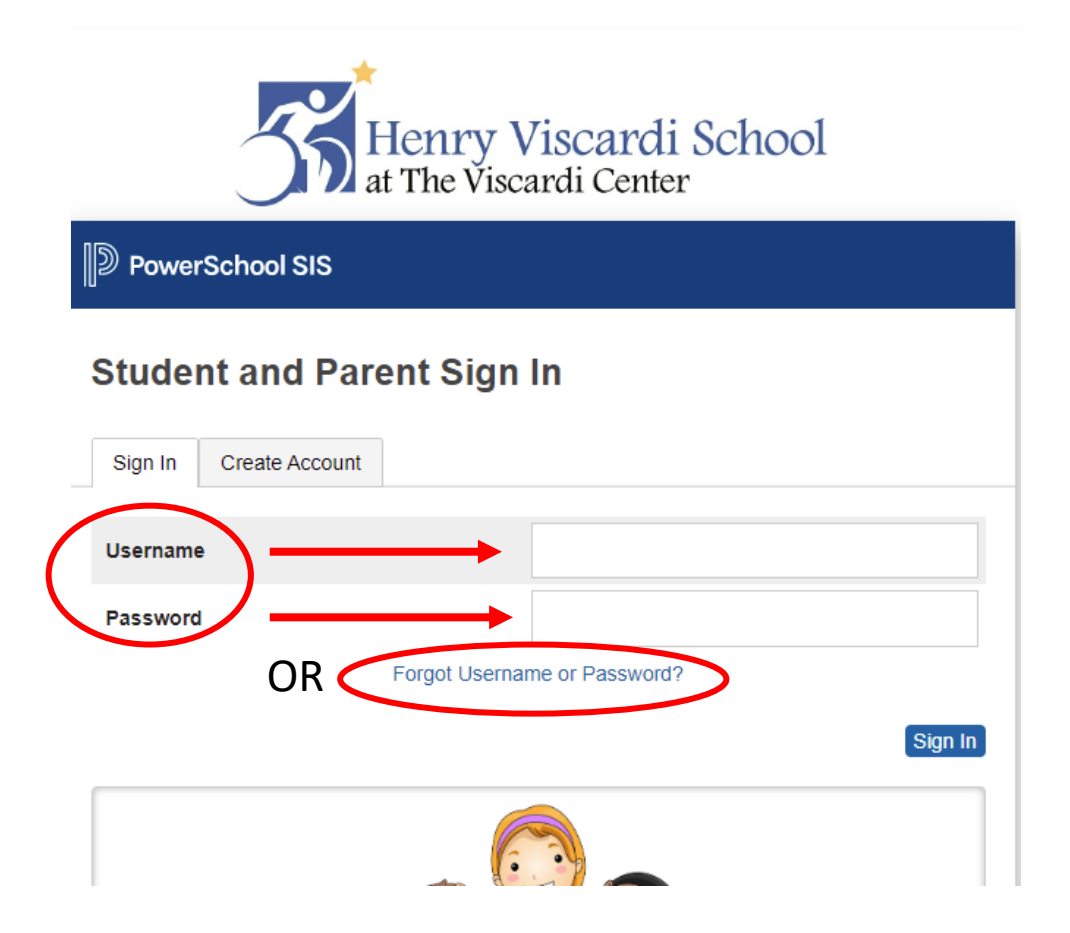

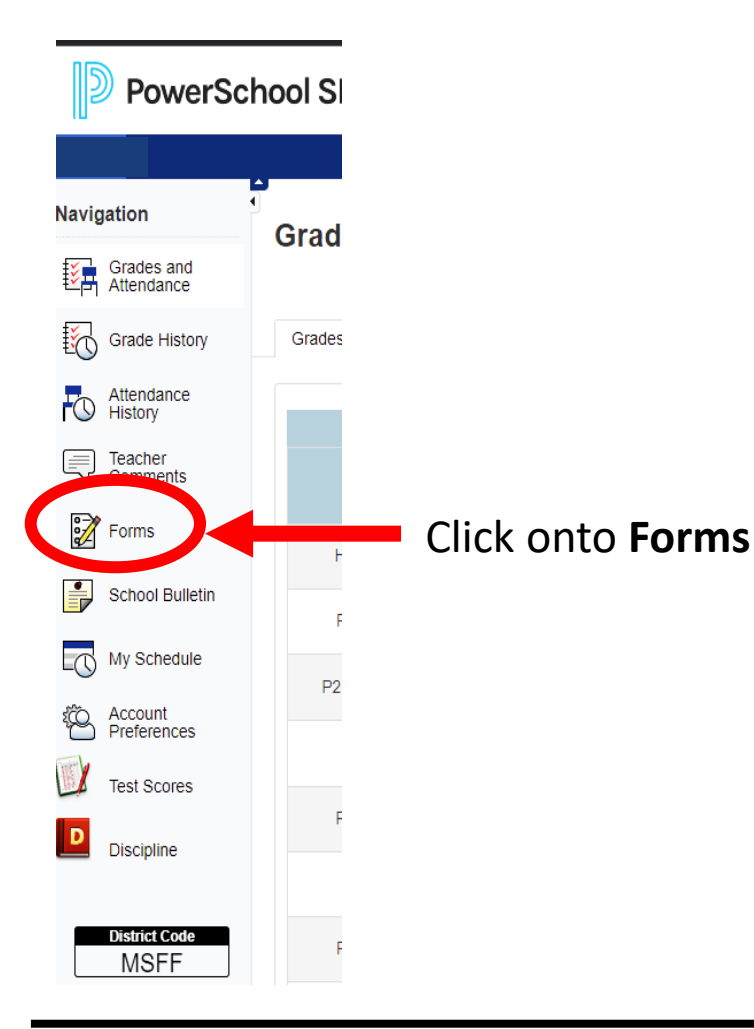

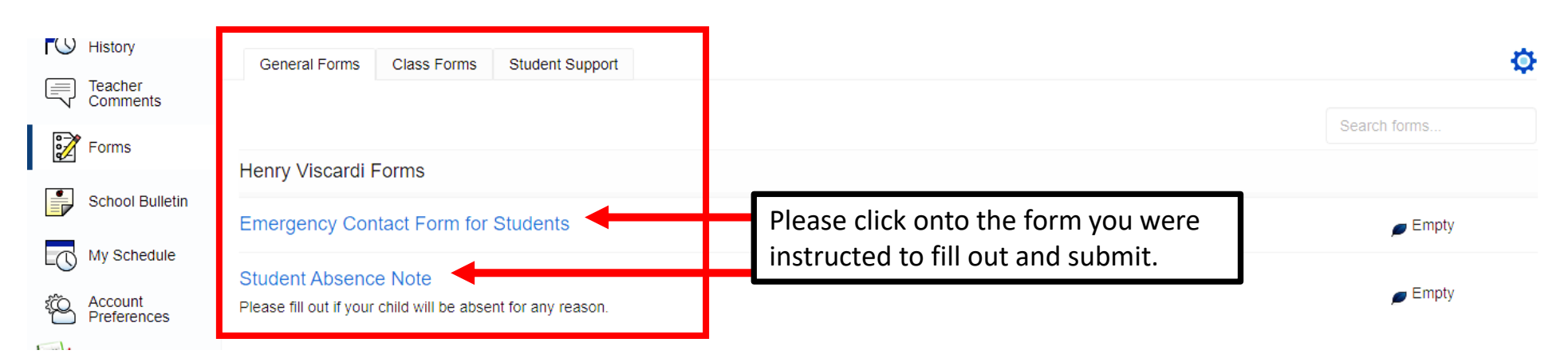

## **To access the Parent Portal using a mobile device, download the PowerSchool app.**

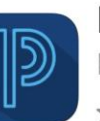

PowerSchool Mo...

Education \*\*\*\*\* 426K

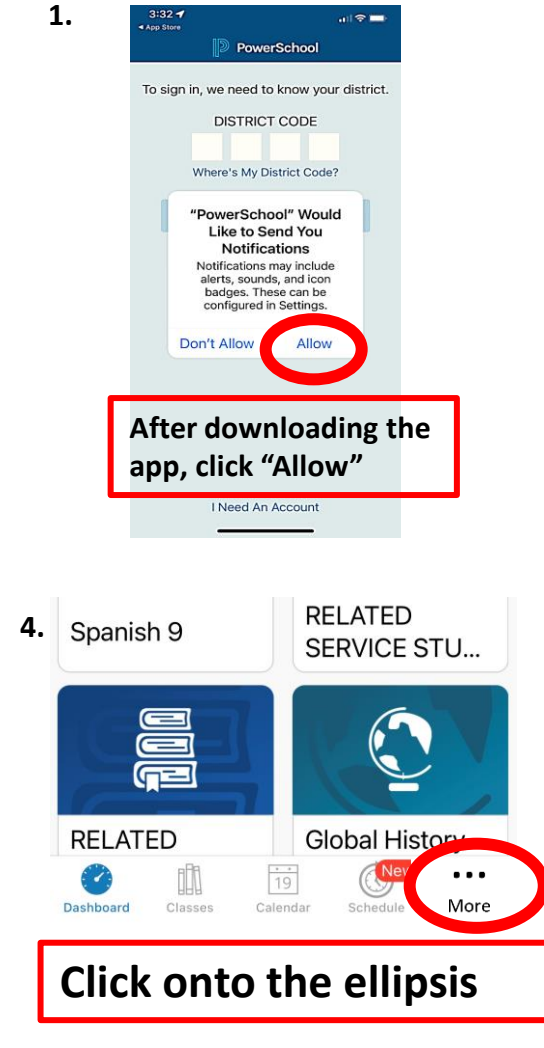

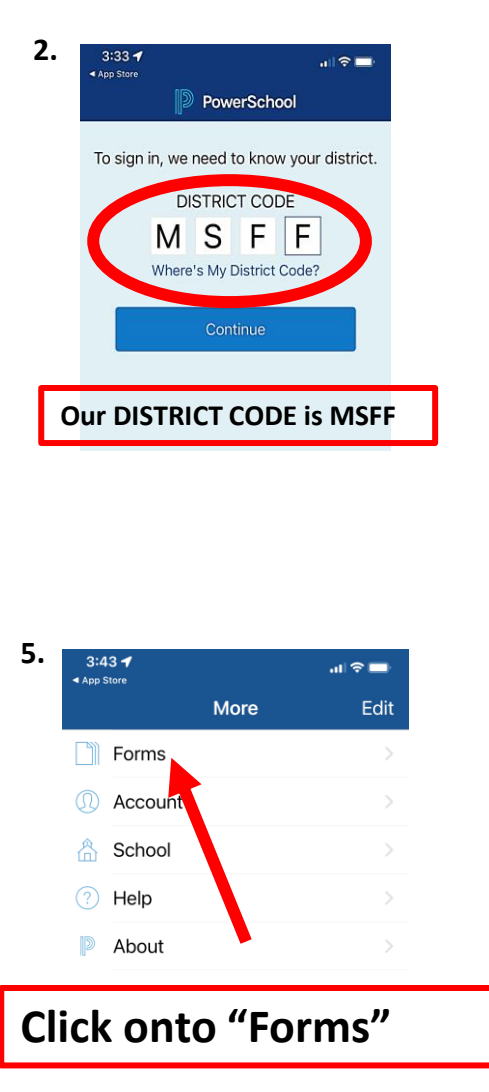

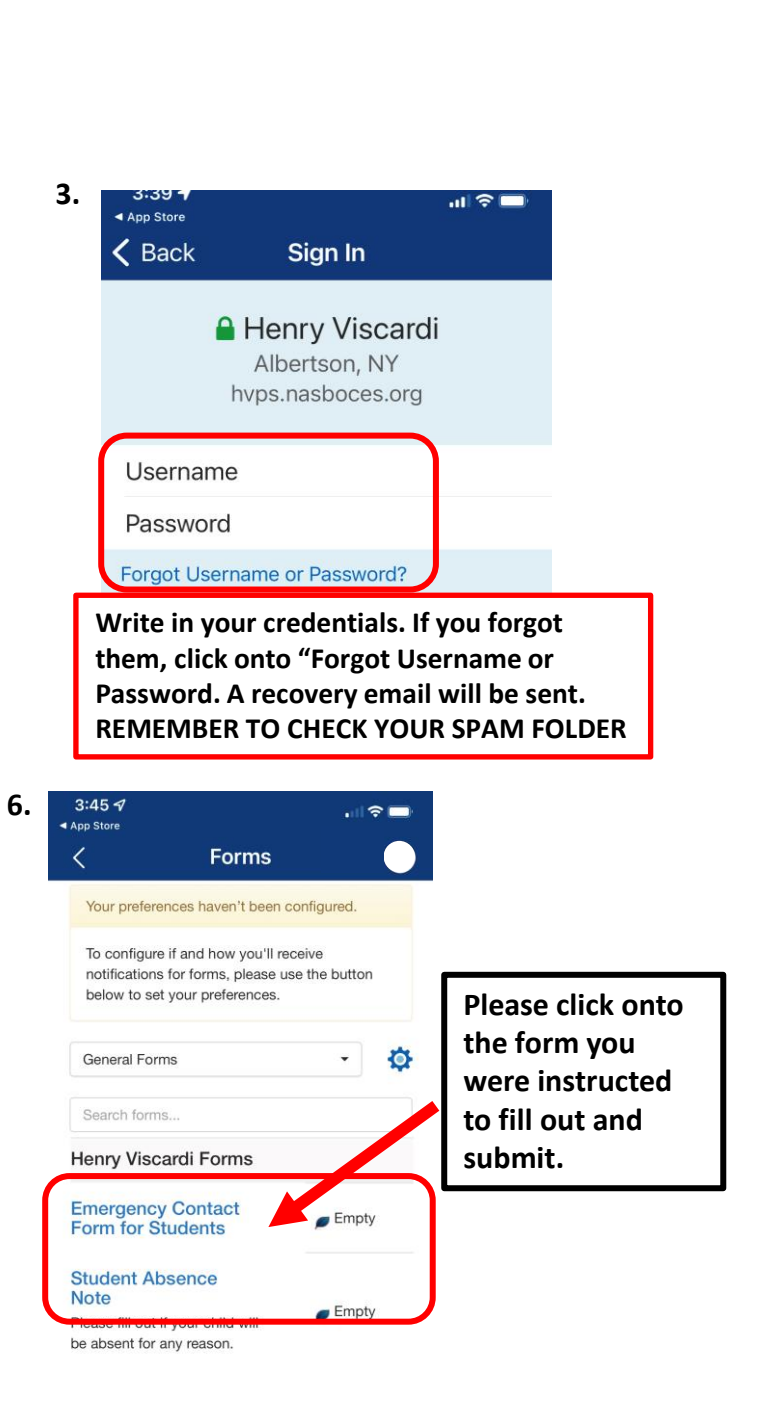